# SUBMITTING YOUR CCCAPPLY APPLICATION

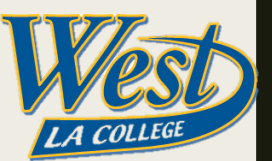

# **Visit the West LA Colleg** www.wlac.e

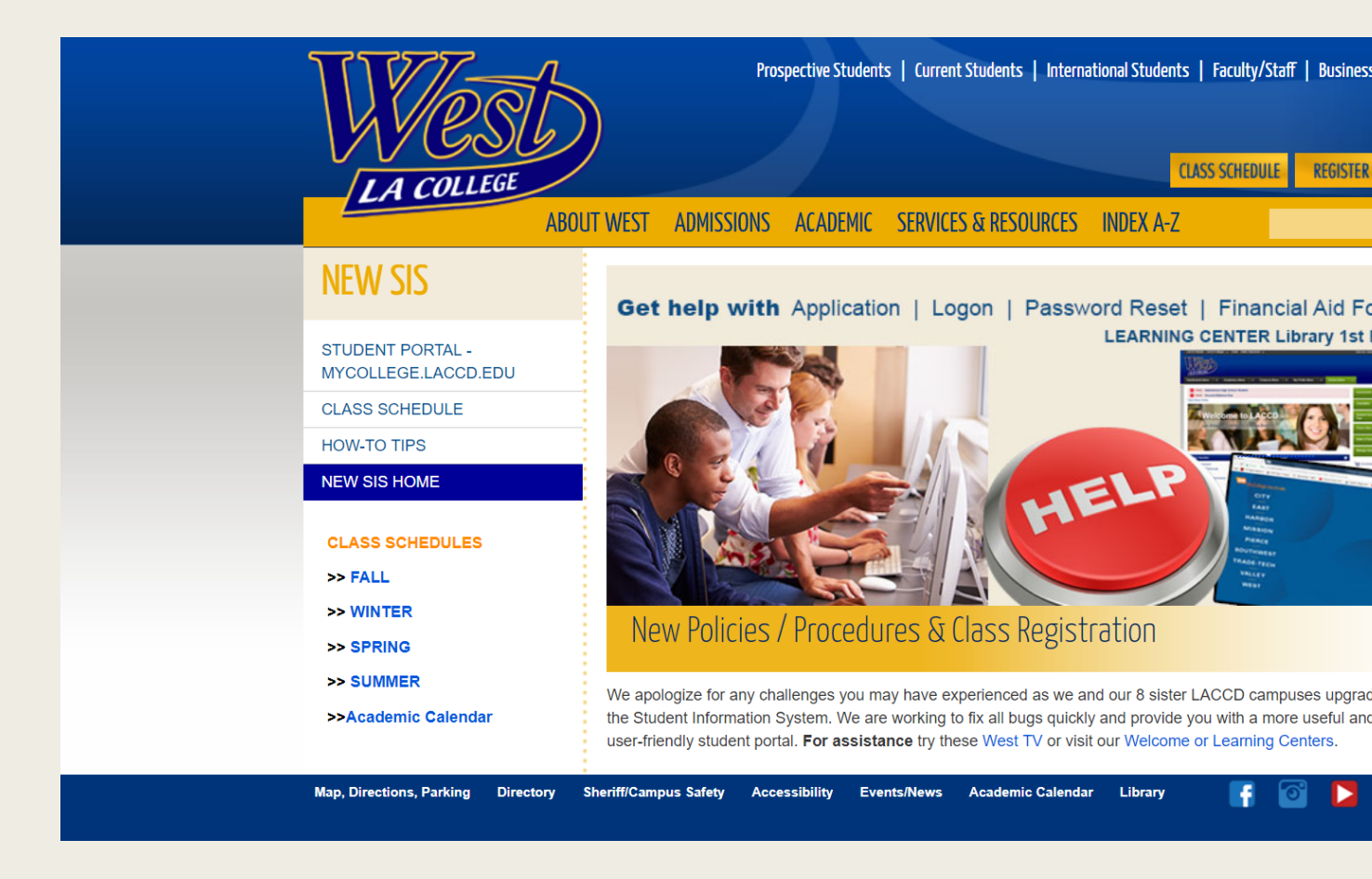

# **Begin Application**

**D** East Los Angeles College **West Los Angeles College GO WEST. GO FAR. LA COLLEGE Welcome to West Los Angeles College Online Application D** Los Angeles City College **SEMESTER INFORMATION D** Los Angeles Mission College **TERM STARTS D** Los Angeles Southwest College 02/05/2018 Spring 2018 College Summer 2018 06/11/2018 **Fall 2018** 08/27/2018 You will receive an e-mail confirmation shortly after you have submitted your online application. If you do not

receive the e-mail confirmation in your inbox, please check your junk, spam or bulk mail folder. Please allow up to 5 business days to process your application.

#### **Special Programs:**

Students that want to apply for the programs listed below may have additional admissions requirements. Click on the following program links for more information.

### **High School Program**

International Student (F1, F2, F3, B1, B2, or B3 Visa)

**D** Instructional Television (ITV)

**D** Los Angeles Harbor College

(Please note: All dates are subject to change)

**ENDS** 

06/04/2018

08/26/2018

12/16/2018

**CLASS SCHEDULES** 

Spring 2018

Not yet posted

Not Yet Posted

**D** Los Angeles Trade-Tech

**D** Los Angeles Valley College

**D** Pierce College

• West Los Angeles College

• OpenCCCApply Notifications Edit Page

**CLICK HERE TO BEGIN APPLY** 

**Click to begin application** 

# Create an Account

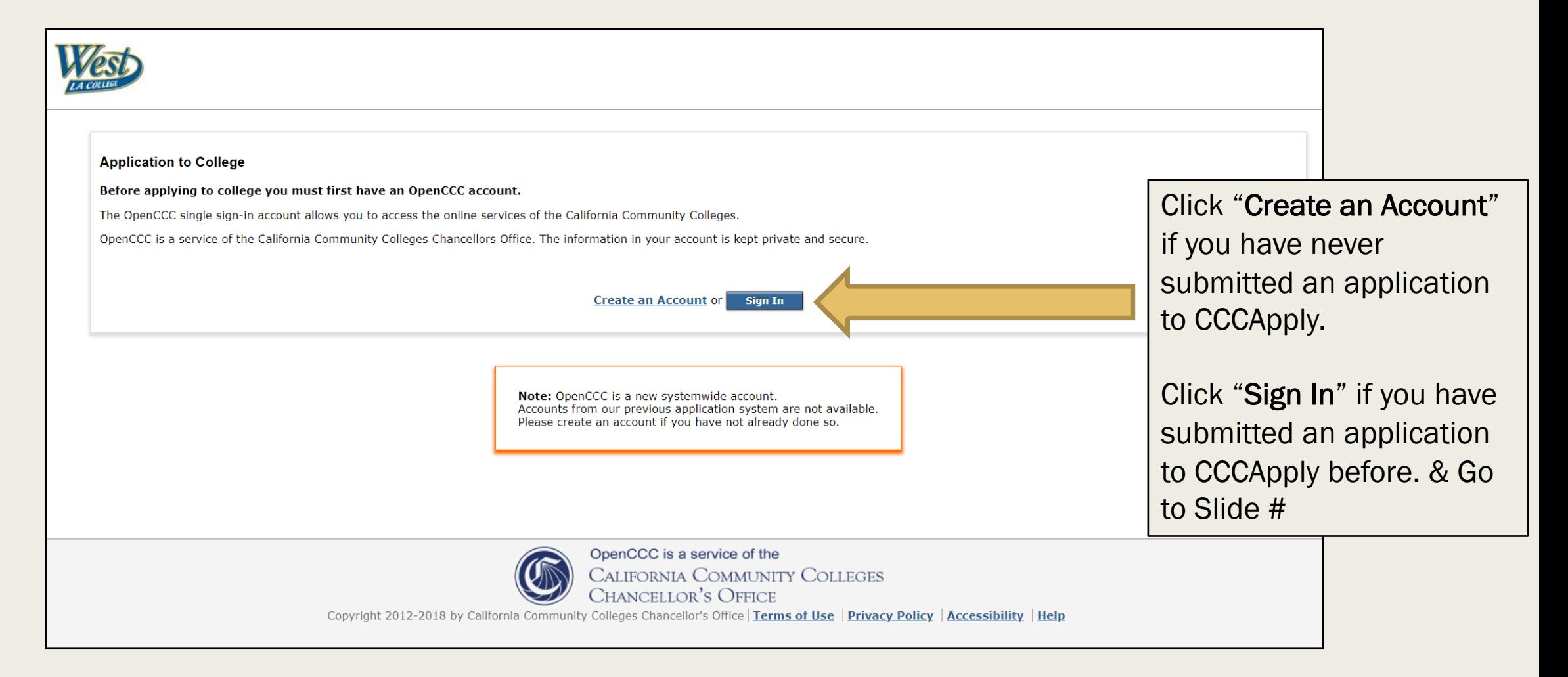

### **Create Your OpenCCC Account**

OpenCCC allows you to access California Community Colleges secure web applications.

### **You Must Have an Email Address**

The California Community Colleges and OpenCCC will use email to send you important information. You will need to provide an email address when you create your account.

Free email accounts are available from many sources:

- Google Gmail
- · Yahoo Email
- · Microsoft Outlook
- Other Providers

Note: While all of the providers listed above have millions of users and are widely trusted to be reliable and secure, OpenCCC and the CCC Chancellor's Office do not endorse any particular email providers, and will have no liability should any issues arise with a particular email provider.

All information is kept secure and private as explained in the Privacy Policy. By creating an OpenCCC account, you are agreeing to the terms and conditions of the Erivacy Policy.

or teturn to Sign In **Begin Creating My Account** 

If you don't have a cccapply, you will need to first create an account and then begin the admission application.

You can use your school email or a personal email, make sure you write an email you check often, since that's where you will receive your student ID#

Cambiar A Español

### **Create Account**

Personal Information - Page 1 of 3

#### **Legal Name**

Enter your legal name as it appears on official documents such as your government issued ID.

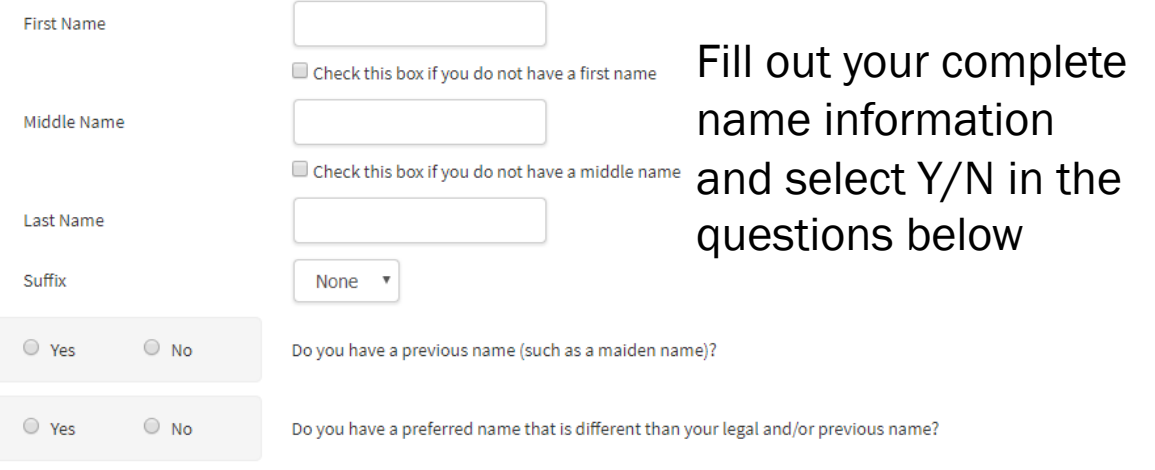

#### **Date of Birth**

This information is used for protection of minors in online transaction environments, as well as to differentiate between persons having the same name. It is also used to comply with state and federal law pertaining to residency, guardianship, and admission of minors to college. This information will not be used in making admissions decisions except as permitted by law.

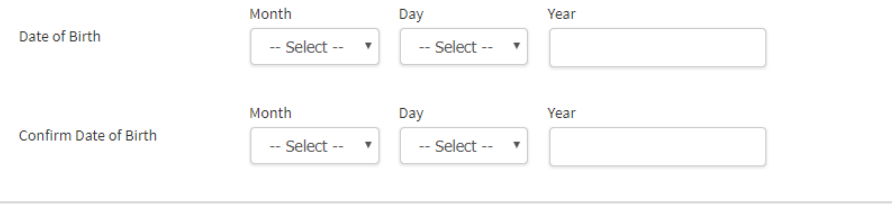

#### **Social Security Number**

The Social Security number is used as a means of identifying student records and to facilitate financial aid

 $\Box$ I plan to apply for admission to college or financial aid.

The Social Security Number is required to claim tax credits for higher education costs known as the American Opportunity Tax Credit in accordance with the Taxpayer Relief Act of 1997.

Federal law requires the California Community Colleges to provide specific information to the Internal Revenue Service (IRS) for the purpose of filing an information return (IRS Form 1098-T "Tuition Statement") for each student in attendance, with a few exceptions.

The information required by the IRS includes the student's name, address, Social Security Number (SSN) or Taxpayer Identification Number (TIN/iTIN), and enrollment status, as well as the amount of tuition paid or billed, and scholarships received. (26 C.F.R. 1-60505-1(b)(2)(ii).)

Failure to provide a correct Social Security Number or TIN while claiming tax credits for specified education expenses may result in a penalty levied against the student by the IRS in the amount of \$100, per year, until the missing or incorrect information is provided (26 C.F.R. 1-60505- $1(e)(4)$ ).

In addition, California Education Code sections 68041 and 70901(b)(7) authorizes the California Community Colleges Chancellor's Office (CCCCO) to collect information you submit through the OpenCCC Online Student Account and CCCApply Online Application for Admission for the purposes of completing and submitting California College admission applications and financial aid on your behalf.

Further, information acquired by the CCCCO is subject to the limitations set forth in the Information Practices Act of 1977 (Title 1.8 (commencing with Section 1798) of Part 4 of Division 3 of the Civil Code). Compliance with these laws is identified in the Privacy Policy.

Please indicate the type of number:

○ Social Security Number ○ Taxpayer Identification Number

By providing my Social Security Number (or Taxpayer Identification Number) below, or indicating that I do not have a Social Security Number or decline to provide one at this time, I confirm that I have read and understand the federal regulations provided above, and the state regulations provided in the Privacy Policy.

Your Social Security Number must be accurate to ensure the integrity of your permanent record and to avoid potential penalties imposed by the IRS for providing an incorrect number.

Social Security Number or Taxpayer Identification Number

Repeat Social Security Number or Taxpayer Identification Number

□ Check th<mark>'</mark>s box if you **do not** have a Social Security Number or Taxpayer Identification Number, or decline to provide one at this time. Internations students, nonresident aliens, and other exceptions, may not have a Social Security Number (or Taxpayer Identification Number) and should check this box.

> A window will pop up and you will have to select " I DECLINE"

If you don't have your social security number, don't know it, or you don't want to provide it. Check the box in the bottom.

You don't need a social security number, unless you plan to apply for Financial aid and you can update that information later in our Financial aid office.

### in the amount or stoo, per year, until the missing or incorrect information is provided (26 C.F.R. 1-60505-1(e)  $(4)$ ).

All CCCApply institutions are required by law to keep your personal information private and secure and may not to reveal it without your permission.

### To enter your Social Security number or Taxpayer Identification Number, click "Enter SSN" to return to the previous page.

By clicking "I Decline" I confirm that I have read and understand the federal IRS laws and regulations for collecting and reporting my Social Security Number or Taxpayer Identification Number as stated above,

**Decline** 

Enter

**SSN** 

## **Create Account**

Contact Information - Page 2 of 3

### Email

An email address is required for important messages, including information about college admission and registration. Please enter an email address that you check regularly.

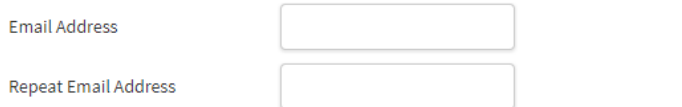

### **Telephone**

Text messaging may be used by OpenCCC and individual colleges in situations such as account recovery, class cancelations, and emergency notifications. If you would like to receive text messages on your phone(s), please check the appropriate box(es).

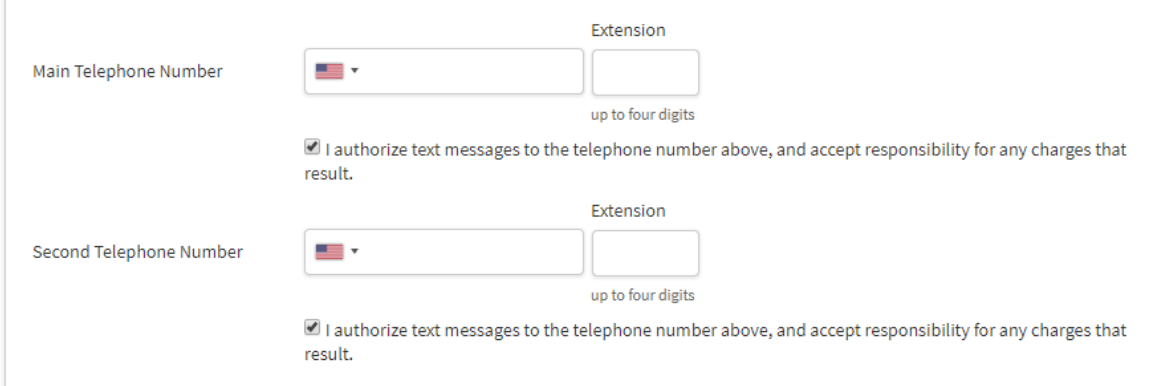

## Enter your email, phone number and residence address

### **Permanent Address**

My permanent address is outside the United States.

I have no permanent address because I am currently homeless.

International, F1, M1, or J1 visa students MUST provide a permanent address.

**Street Address** 

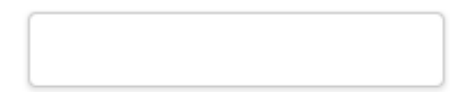

Include apartment number or suite

 $\overline{\mathbf{v}}$ 

City

Cambiar A Español

State

- Select State -

ZIP Code

### **Create Account**

### Security and Credentials - Page 3 of 3

#### **Username and Password**

To enable you to sign in later, you must choose a unique username for your account.

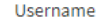

Minimum 6 characters (letters, numbers, special characters)

Password

7 to 20 characters (letters and at least one number)

#### Repeat Password

- . Be sure to record your username and password for later use.
- . Please do not share your account with others, even family members.

### **Security PIN**

For additional security, please create a 4-digit Personal Identification Number (PIN) for your account. Enter your PIN twice to make sure you type it correctly.

PIN

**Repeat PIN** 

Create a username and password, also a 4-digit pin and select security questions and answers.

### After click on "Create My Account"

#### **Security Questions**

If you forget your username or password, or if you want to change your password or PIN, you will be asked one or more of your personal security question. Please select three security questions you would like to be asked, and enter your answers to those questions.

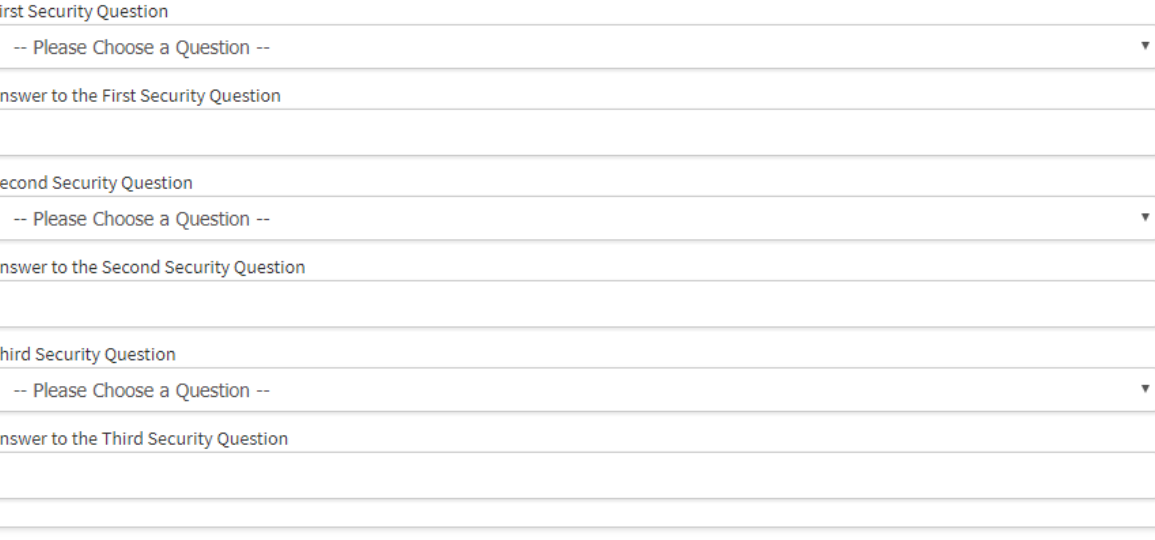

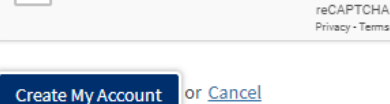

I'm not a robot

**A** 

محالا

Cambiar A Español

When you complete your CCAPPLY account, it will direct you to My Path by clicking on the blue button that looks like this (see right picture).

When you click on the My Path tab, it should direct you here (see right picture)

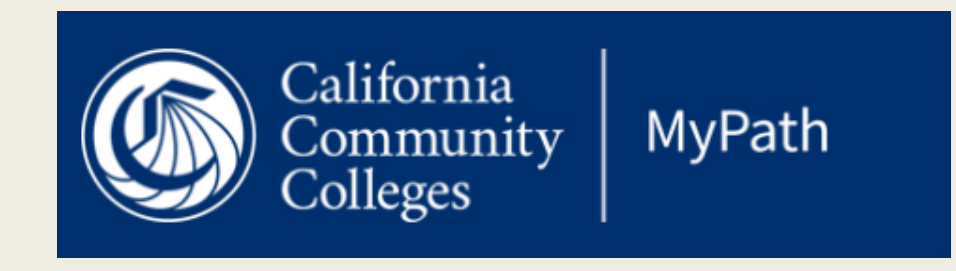

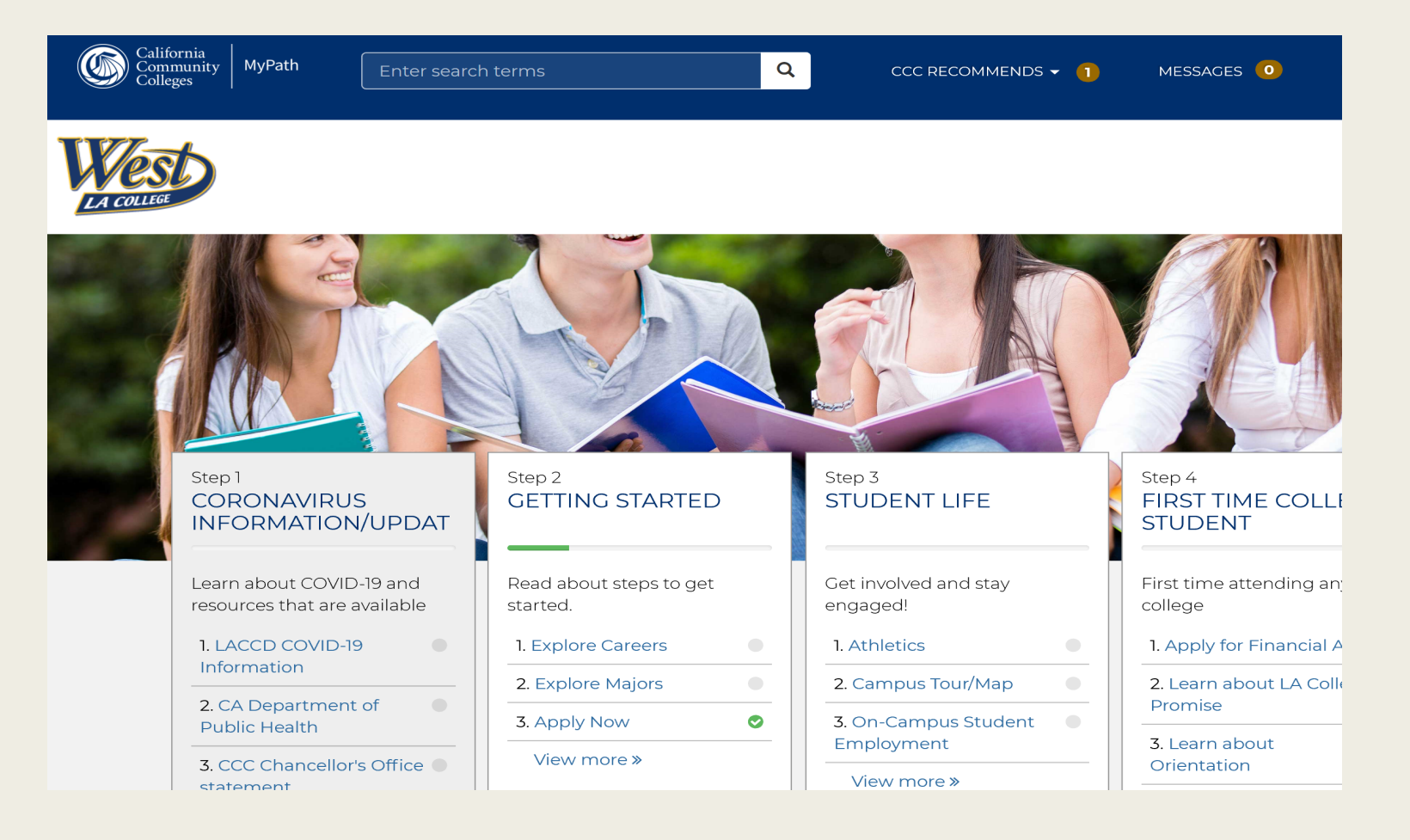

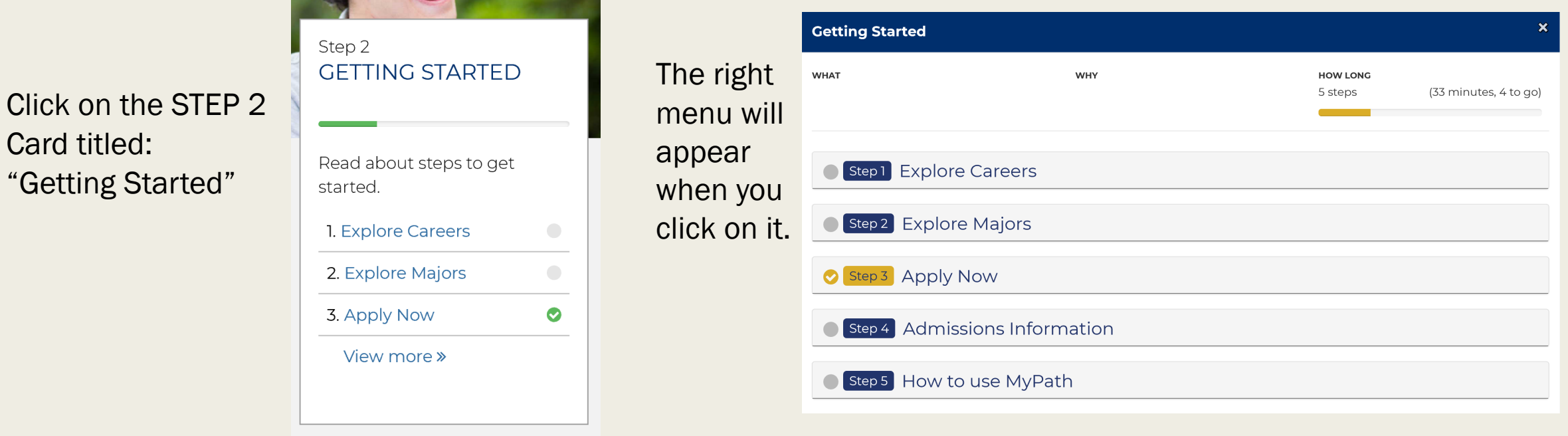

Click on STEP 3 "Apply Now"- then another tab will appear and click on the Apply Now button (see below)

 $\begin{array}{cc} \bullet & \circ \\ \end{array}$ 

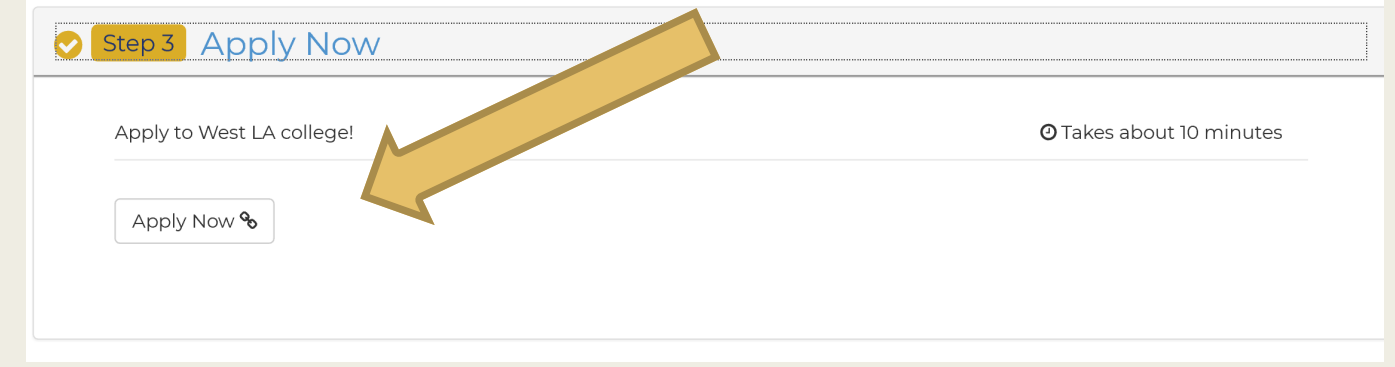

# Introduction

## **My Applications**

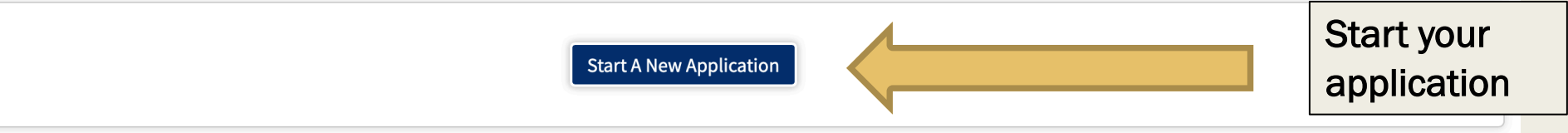

### In-Progress Applications

If you have previously started an application but not yet submitted it, you can resume it or delete it at any time.

**West Los Angeles College** 

# Enrollment Information

**West Los Angeles College** 

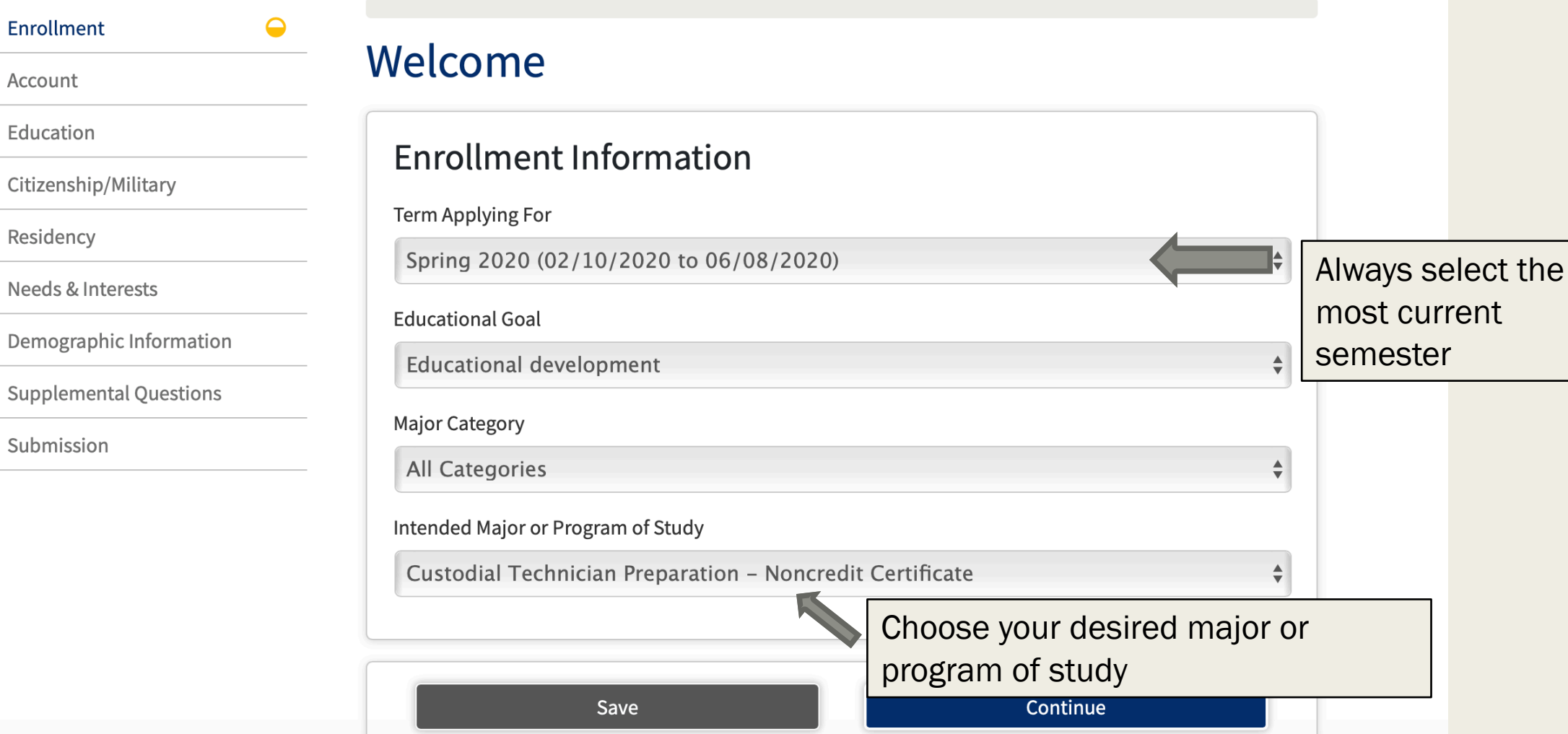

# Account & Mailing Information

## **Account Information**

#### Verify Information**Review OpenCCC Account Information**  $\bullet$  The following account information will be submitted with your application to **Edit Account** college. Please carefully review this information and change any outdated information. Parent/Guardian Information By California law, qualification for resident tuition is based on the residency of your parent(s) or Name & Identity Contact guardian(s) until you are 19 years of age, except in certain special circumstances. The following **Current Full Name Permanent Address** questions will be used to determine whether or not you need to provide parent or guardian information for the purposes of determining residency. Your response will not affect your admission to Carlos Ramon college. El Monte, CA 91732 **Previous or Alternate Name** Select the statement that applies to you: **Main Phone**  $\bigcirc$  At least one of the following statements is true about me. **Preferred Name** Authorized for text messages · Lam or have been married. **Social Security Number Second Phone** \*\*\*\_\*\*\_\*\*\*\* · I am legally emancipated. Authorized for text messages • I do not have a living parent or guardian. Date of Birth 01/13/1988 Email • I was in foster care at any time after my 13th birthday. @hotmail.com • As of 02/09/2020, I will be on active duty in the armed services. • As of 02/09/2020, I will have been self-supporting for at least one year.

 $\bigcirc$  None of the statements above is true about me.

## **Current Mailing Address**

 $\Box$  My mailing address is the same as the Permanent Address in my OpenCCC Account above

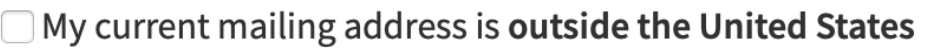

Street Address ?

Include apartment number or suite

City ?

**State** 

- Select State -

ZIP Code ?

Click the first box if your address is the same as above.

 $\div$ 

# **Education**

## **College Enrollment Status**

As of 02/09/2020, I will have the following college enrollment status:

√ -- Select enrollment status --First-time student in college (after leaving high school) First time at this college; have attended another college Returning student to this college after absent for a main term Enrolling in high school (or lower grade) and college at the same time mgu Juliuut Luututiun

High school education level as of 02/09/2

## **High School Education**

High school education level as of 02/09/2020

### √ -- Select education level --

- Received high school diploma from U.S. school
- Passed a high school equivalency test and received a certificate of high school equivalency
- Received a Certificate of California High School Proficiency
- Received a diploma/certificate of graduation from a Foreign secondary school
- Will be enrolled in high school (or lower grade) and college at the same time
- Currently enrolled in adult school
- Not a graduate of, and no longer enrolled in high school

Select your college enrollment status and your High School education level

## Citizenship/Military

## Citizenship

**Citizenship Status** 

### √ -- Select Status --

**U.S. Citizen Permanent Resident Temporary Resident / Amnesty** Refugee / Asylee Student Visa (F-1 or M-1) **Other** 

Make sure you answer your "citizenship status" correctly because if can affect your residency status.

## U.S. Military/Dependent of Military

U.S. Military status as of 02/09/2020

-- Select Status --

None apply to me

I am currently serving on active duty

My parent/guardian/spouse is currently serving on active duty I served in the U.S. military (veteran)

My parent/guardian/spouse served in the U.S. military (veteran)

I am a member of the Active Reserve

My parent/guardian/spouse is a member of the Active Reserve I am a member of the National Guard

My parent/guardian/spouse is a member of the National Guard

## **Residency**

## California Residence

Have you lived in California continuously since 02/09/2018?

● Yes ○ No

## **Out-of-State Activities**

As of 02/09/2018, have you engaged in any of the following activities? Check each

□ I paid taxes outside of California

□ I registered to vote outside of California

□ I declared residency at a college or university outside of California

I filed for a lawsuit or divorce outside of California

Make sure you answer your "residency questions" correctly because if can affect your residency status.

## **Special Residency Categories**

At any time in the last 24 months were you determined to be homeless by any of the following agencies?

- High school or school district homeless liaison
- Emergency shelter or transitional housing program
- Director of a runaway or homeless youth basic center or transitional living program

◯ Yes ● No

Have you ever been in court-ordered foster care?

Save

◯ Yes ● No

Continue

# Needs & Interests

## **Needs & Interests**

This information you provide on this page will not be used in making admission decisions and will not be used for discriminatory purposes.

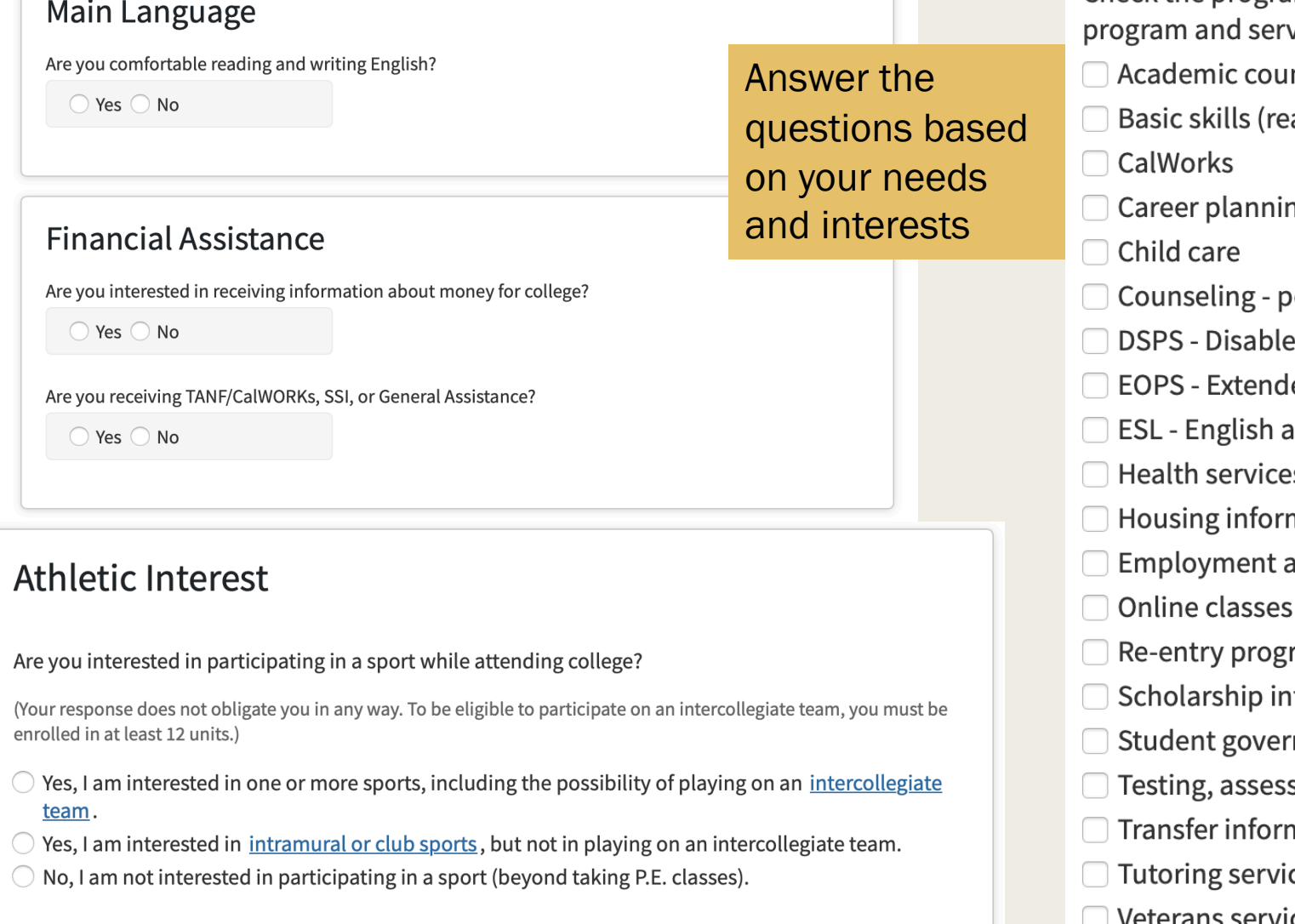

## **Programs & Services**

Check the programs and services in which you are interested. (Not all college campuses vice listed.)

nseling/advising

ading, writing, math)

ıg

ersonal

- ed Student Programs and Services
- ed Opportunity Programs and Services

as a Second Language

.s

mation

ssistance

ram (after 5 years out)

iformation

nment

sment, orientation

mation

ces

 $\Box$  veterans services

## **Demographic Information**

## Gender/Transgender

This information will be used for state and federal reporting purposes. It is optional and voluntary and will not be used for a discriminatory purpose. "Gender" in this context, means a person's sex, or a person's gender identity and gender expression.

### Gender

### Do you consider yourself transgender?

-- Select Gender --

-- Select Transgender Response  $\div$ 

## **Sexual Orientation**

By California law, the California Community Colleges collect voluntary demographic information regarding the sexual orientation, gender identity, and gender expression of students.

 $\div$ 

- This information is used for summary demographic reporting and will not be used for a discriminatory purpose.
- Your responses are kept private and secure.
- Providing this information is optional.

Please indicate your sexual orientation

-- Select Sexual Orientation --

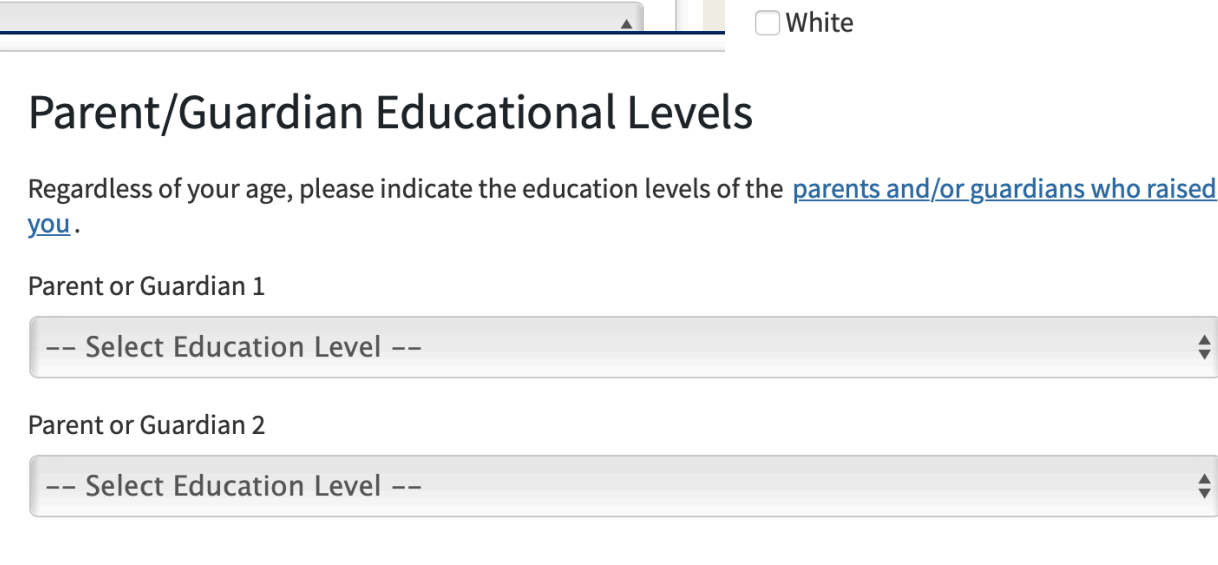

 $\overline{A}$ 

 $\mathsf{d}$ 

 $q$ 

## Race/Ethnicity

Per U.S. Department of Education guidelines, colleges are required to collect this racial and ethnic data.

Check the box below if you identify as Hispanic or Latino. If you indicate that you are Hispanic or Latino, you will have the option to select more specific ancestry groups.

Are you Hispanic or Latino?

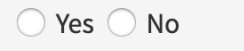

Check all of the ethnicity, nation, and ancestry groups that you identify with. When you select a major ethnicity group, you will have the option to select more specific ancestry groups. Select all that apply.

 $\Box$  Asian

American Indian or Alaska Native

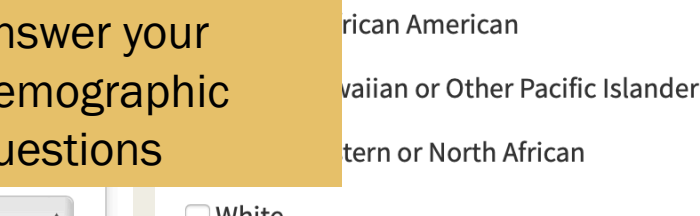

## **Supplemental Questions**

The colleges of the Los Angeles Community College District are: East Los Angeles College, Instructional Television, Los Angeles City College, Los Angeles Harbor College, Los Angeles Mission College, Los Angeles Pierce College, Los Angeles Southwest College, Los Angeles Trade Technical College, Los Angeles Valley College, and West Los Angeles College.

### 1. Assessment Information

a. In the past two years, have you completed both an English and Math Assessment at a California Community College? If yes, enter date (MM/DD/YYYY).

◯ Yes ◯ No

b. Have you completed both an English and Math course at a regionally accredited College/University?

◯ Yes ◯ No

If you never completed an assessment select " $no"$ 

## 2. Gender

Enter a gender:

-- Select --

## 3. Primary Language

Enter your primary language:

English

## 4. Student Military Status

What is your U.S. Military Status as of the first day of the term?

-- Select --

 $\div$ 

## 7. Campus Emergency Alert Notification

Please enter your cell phone number (xxx-xxx-xxxx):

In case of an emergency, who can we contact on your behalf? (Do not list yourself)

Contact Name (First Name Last Name)

Contact's Phone (xxx-xxx-xxxx)

Relationship:

-- Select --

## 8. Are you interested in participating in a sport?

○ Yes ○ No

## 8a. If yes, please select all that apply below:

Badminton

-- Select --

**Baseball** 

-- Select --

**Basketball** 

9. The following questions are designed to determine if you qualify for the EOP&S Program. If you qualify you will receive further information by email. You may be asked to provide additional documentation.

 $\div$ 

a. Was your High School Grade Point Average (GPA) below 2.5?

◯ Yes ◯ No

b. Were you previously enrolled in remedial (special education/resource) courses?

 $\bigcirc$  Yes  $\bigcirc$  No

c. What is the primary language spoken in your home?

-- Select --

10. The following questions are designed to determine if you qualify for the CARE Program. If you qualify you will receive further information by email. You may be asked to provide additional documentation.

a. Are you receiving cash aid (TANF, CalWORKS/GAIN) for your child and/or yourself?

◯ Yes ◯ No

b. Are you a single head of household?

 $\bigcirc$  Yes  $\bigcirc$  No

c. Do you have a child under the age of 14?

◯ Yes ◯ No

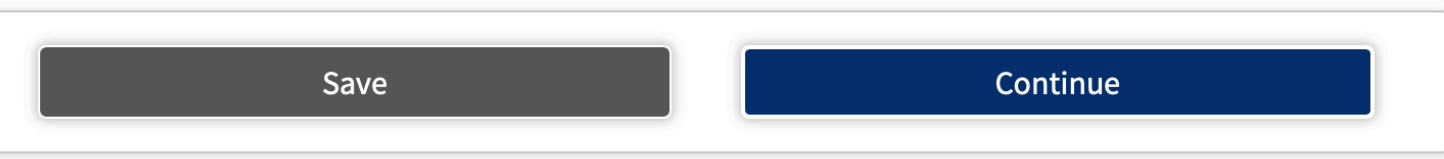

# Review Application

Review your application before submission. Make sure the following information is accurate:

- Your name
- Social Security Number (if applicable)
- Address
- Phone Number
- Residency Information

# Submission

## **Review Your Responses**

### Save as PDF

We recommend that you review your responses to ensure you've provided complete and accurate information.

**Review My Application** 

## Request for Consent to Release Information

I authorize the Chancellor's Office, California Community Colleges, and the community colleges I am attending to release necessary personal information contained in my education records, including my Social Security number, for the purposes described below. To learn more about how your personal information is stored and used, see the Privacy Policy.

- To federal or state agencies to evaluate jointly administered programs or to comply with reporting requirements;
- To data matching services to measure student success in transferring to four-year colleges or universities;
- To colleges, universities, or government agencies to promote outreach to students and to enhance transfer;
- To the California Student Aid Commission to facilitate the award of financial aid; and
- To organizations or agencies assisting the Chancellor's Office or the community colleges you attend with research and analysis.

Read the statement above and make sure you agree and check off "consent".

# Submit your application

## **Submit Your Application**

You are about to submit your application to West Los Angeles College. NO CHANGES can be made to your application once it is submitted.

California state law\* allows you to submit your application and residency information online with an electronic signature verification. Your completion of this page will provide the necessary verification for electronic submission. The security and privacy of the information in your submitted application are protected as described in the CCCApply Privacy Policy.

\* Section 54300 of subchapter 4.5 of chapter 5 of division 6 of title 5 of the California Code of Regulations.

By Checking here, I, Andrea A Rodriguez, declare that:

- All of the information in this application pertains to me.
- Under penalty of perjury, the statements and information submitted in this online admission application are true and correct.
- I understand that falsification, withholding pertinent data, or failure to report changes in residency may result in District action.
- I understand that all materials and information submitted by me for purposes of admission become the property of West Los Angeles College.

By Checking here, I, Andrea A Rodriguez, acknowledge understanding that:

- Federal and state financial aid programs are available and may include aid in the form of grants, work study, and/or any available student loans. I am aware that I may apply for assistance for up to the total cost of my education including enrollment fees, books & supplies, transportation, and room and board expense.
- I may apply for financial assistance if I am enrolled in an eligible program of study (certificate,
- Read the statements above and make sure you agree and check off "consent" boxes.
- Then "submit my application".

ost college websites.

**Submit My Application** 

# After submitting your application

- You will get a confirmation number like the one to the right, once you submit your application. Make sure you print or save it.
- Once you submit your application, it will take
	- 5-7 business days for your application to process.
- You will receive an email with your student ID. (it will start with 90) Please check your inbox and Spam folder.
- Then you will be able to log into your WLAC student portal to enroll in courses.

## **West Los Angeles College**

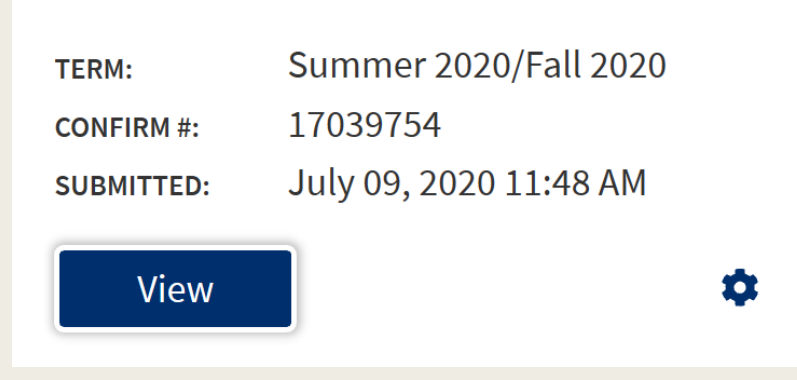